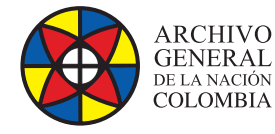

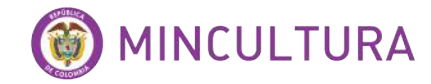

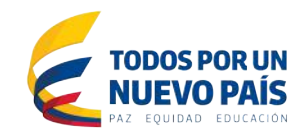

# **Manual de Usuarios**

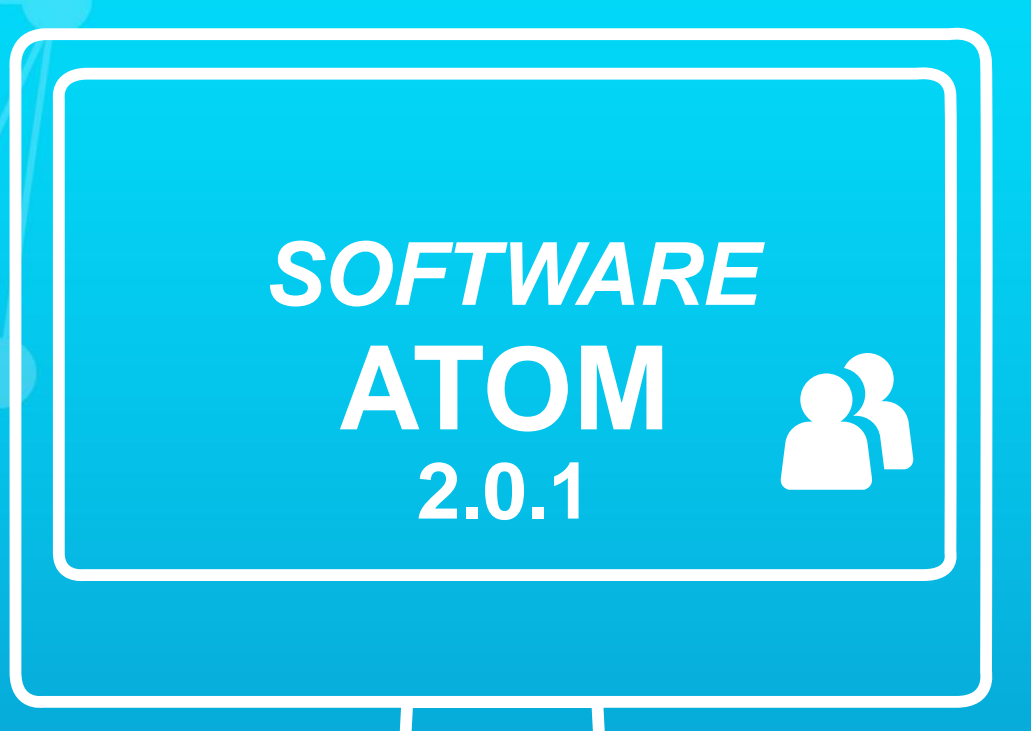

**Grupo de Innovación y Apropiación de Tecnologías de la Información Archivística**

**CONTENT**<br>CREADANTONIO Compiladores: Pedro Antonio Gómez Guarín

**2016**

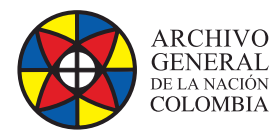

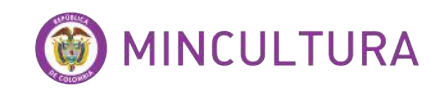

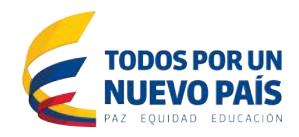

# **TABLA DE CONTENIDO**

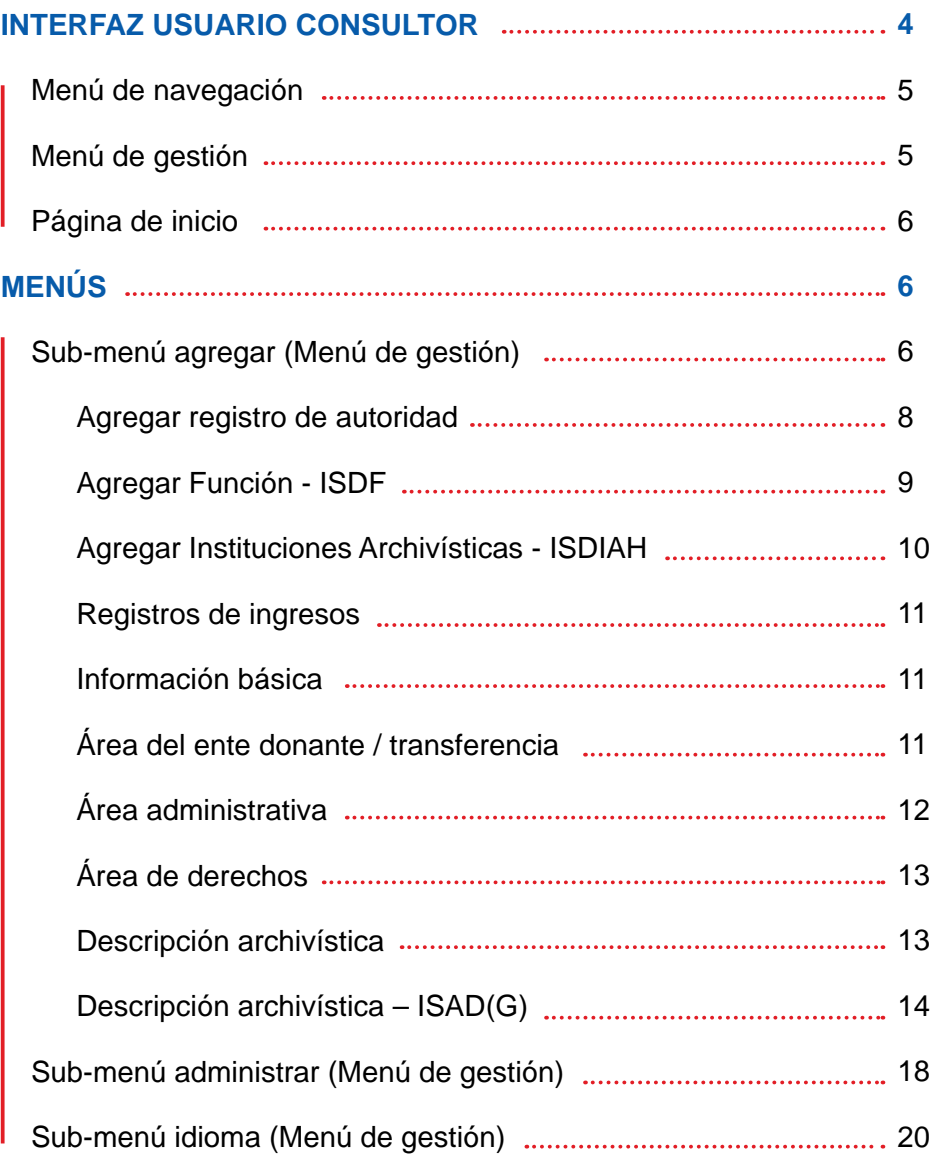

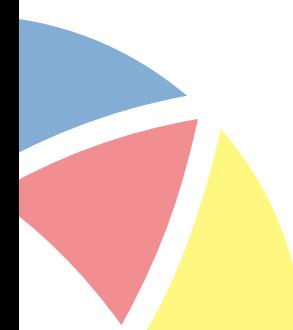

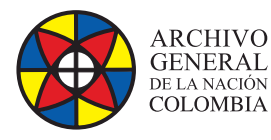

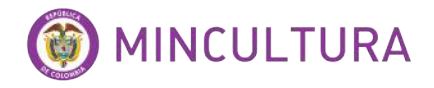

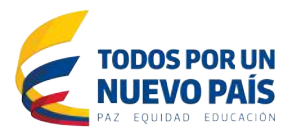

# **INTRODUCCIÓN**

El Archivo General de la Nación en cumplimiento del principio de neutralidad tecnológica no avala ni recomienda ninguna solución tecnológica tenga o no asociado costo alguno, sin embargo con el objetivo de facilitar a las entidades públicas y privadas con funciones públicas la familiarización con herramientas software de uso libre y su aplicación en los procesos documentales, se ha identificado y probado algunas soluciones específicas difundidas en el mercado, constituyendo el presente documento el manual de instalación del software libre Atom versión 2.0.1.

Resulta pertinente puntualizar que previo a la decisión de adopción de una u otra solución tecnológica en una entidad, es recomendable realizar un análisis pormenorizado de los requerimientos específicos de la entidad en comparación con las características costo-beneficio de las diferentes herramientas.

Atom (Access to Memory) es un software multilenguaje de descripción impulsado en sus primeras versiones por el Consejo Internacional de Archivos (International Council on Archives ICA) como aplicación de código abierto para descripción archivística con el objeto de facilitar a las instituciones archivísticas la disposición de sus fondos en línea acogiendo los estándares descriptivos a nivel internacional, principalmente ISAD(G), ISAAR (CPF), ISDIAH, ISDF, RAD.

El ambiente de usuario ofrecido por atom fue desarrollado en entorno web por cuanto facilita las interacciones con el sistema de manera intuitiva mediante una interfaz sencilla y amigable. De igual manera proporciona soporte a herramientas de gestión de archivos como unidades de almacenaje, gestión de registros por ingresos y/o transferencias, entre otros.

Por otra parte, la interoperatividad ofrecida por esta herramienta permite su uso bajo diferentes plataformas, navegadores y bases de datos, facilitando que pueda ser instalada y utilizada de manera libre por cualquier entidad, agremiación y/o persona.

En el desarrollo del presente manual de usuario se presentarán las características funcionales estándar de la herramienta y su aplicabilidad en los procesos archivísticos, lo anterior basado en la experiencia suministrada por el desarrollo de un pilotaje general sobre la solución.

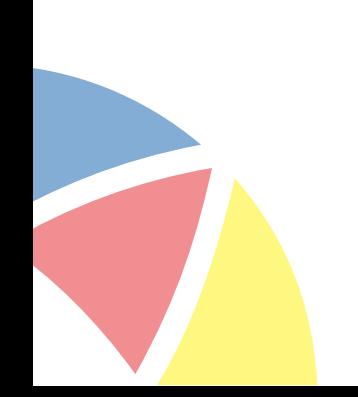

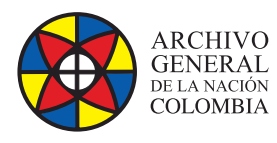

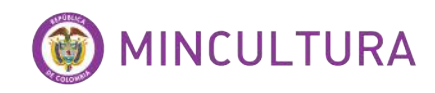

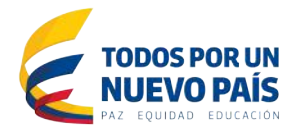

# **INTERFAZ USUARIO CONSULTOR**

Una vez instalada la aplicación y, digitando en el explorador preferido la url asignada al sitio se deberá desplegar la ventana de inicio de la aplicación, en el costado superior derecho de la pantalla se encontrará habilitada la opción de registro de usuario.

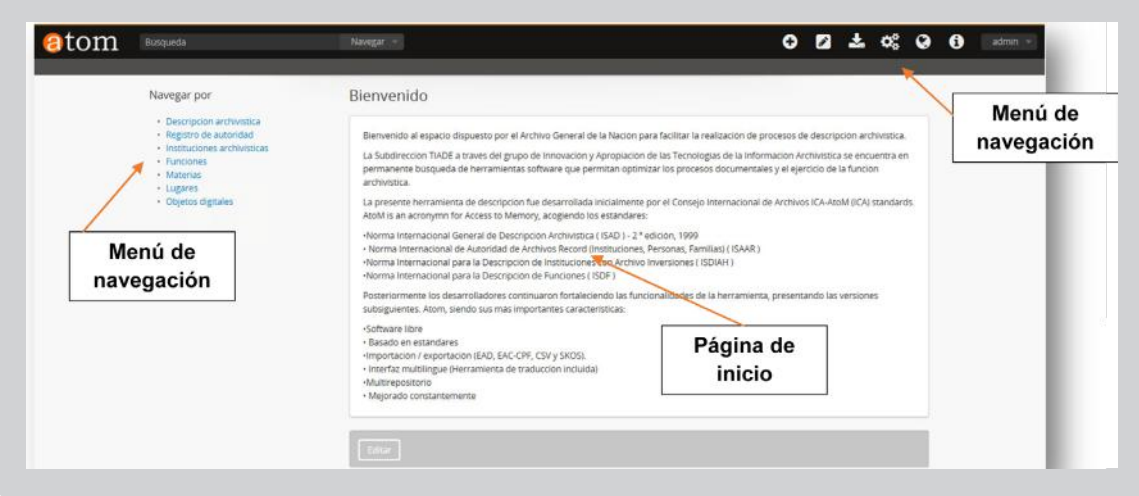

Dependiendo del rol asignado el usuario podrá ser: administrador, anónimo, autenticado, contribuidor, editor, o traductor como opciones pre-establecidas, sin embargo bajo el rol de administrador atom permite la creación de perfiles personalizados, de acuerdo al perfil el usuario tendrá acceso a privilegios y funcionalidades dentro de la aplicación. Para este ejemplo emplearemos un usuario "administrativo" a fin de estudiar la mayoría de las funcionalidades de uso la solución.

Sugerencia: Si la descripción de realizará en idioma diferente a inglés, resulta conveniente iniciar el proceso realizando la selección del idioma a utilizar en el costado superior de la pantalla, esto evitará problemas al momento de visualizar las descripciones más adelante.

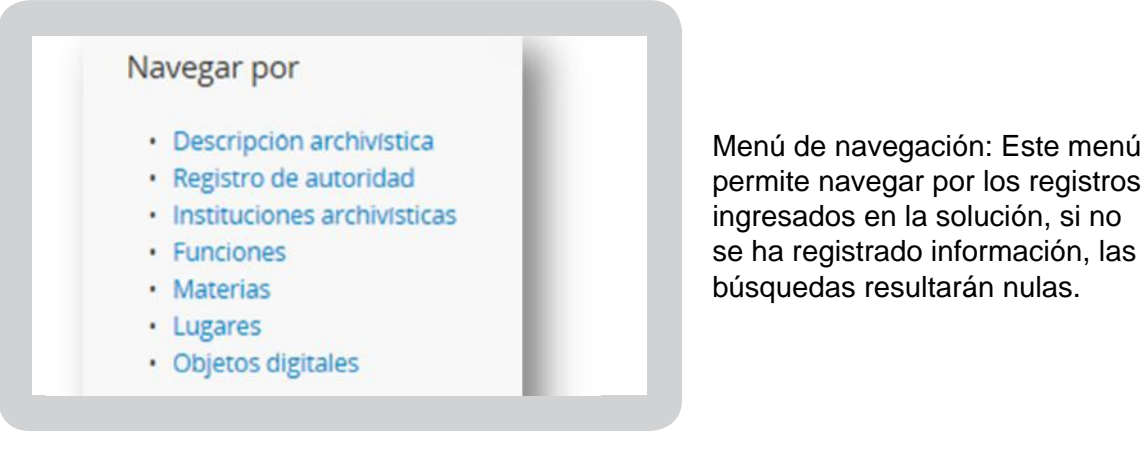

ingresados en la solución, si no se ha registrado información, las búsquedas resultarán nulas.

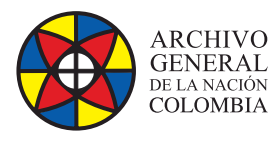

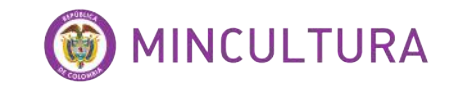

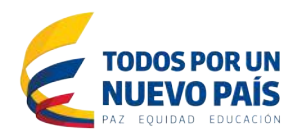

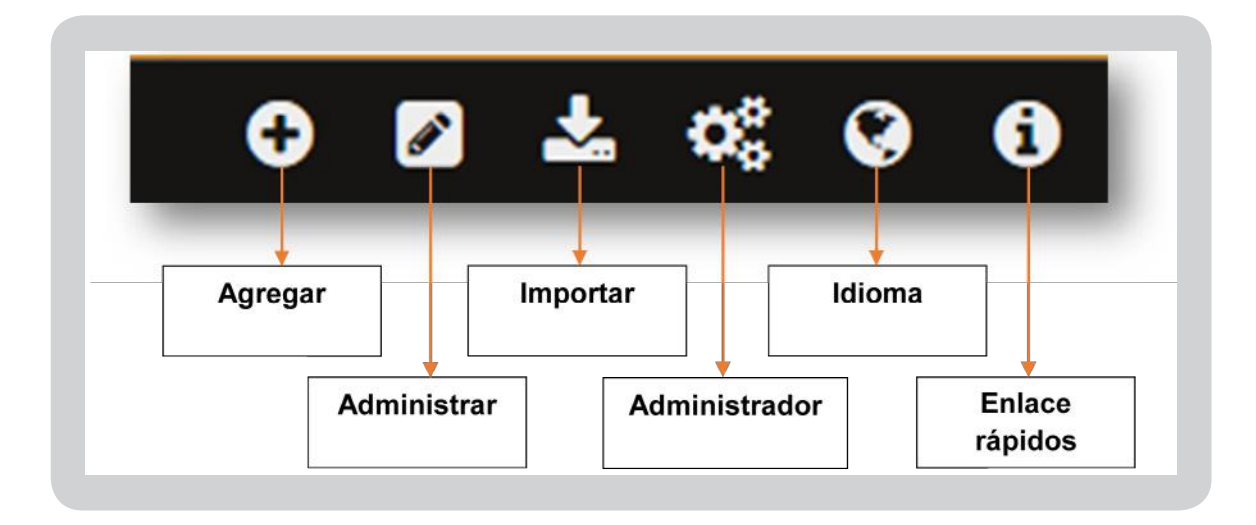

Página de inicio: Este espacio es parametrizable desde el rol de administrador, se emplea para informar al usuario la generalidad sobre lo que encontrará en la solución software. Para el usuario no administrador este espacio es únicamente informativo.

**Nota:** La gestión de usuarios y grupos en atom es exclusiva de el/los usuarios administradores.

# **MENÚS**

#### **Sub-menú agregar (Menú de gestión)**

A partir de este menú se pueden crear las descripciones archivísticas a contener por la aplicación.

Mediante la adecuada gestión de la información disponible por el presente menú se facilita la obtención de descripciones normalizadas.

![](_page_4_Picture_10.jpeg)

![](_page_4_Picture_11.jpeg)

![](_page_4_Picture_12.jpeg)

![](_page_5_Picture_0.jpeg)

![](_page_5_Picture_1.jpeg)

![](_page_5_Picture_2.jpeg)

El menú presenta la posibilidad de registrar ingresos, descripciones, autoridades, instituciones archivísticas, términos controlados y funciones de manera tal que dada su interrelación puedan ser invocados como lenguaje normalizado dentro de la descripción archivística. A continuación se presenta la definición general de aplicación de las diferentes opciones dentro de este menú.

![](_page_5_Picture_86.jpeg)

Dado que dentro de la descripción de un fondo o colección se invocan autoridades, instituciones y términos, se considera recomendable diligenciar inicialmente los registros asociados a la descripción de las mismas con el objeto de ser encontrados disponibles para invocar en el proceso de descripción archivística.

Por su parte, toda descripción archivística debe tener asociado un registro de ingreso que soporte el hecho por el cual se dispone de la documentación, por cuanto es recomendable (no impositivo) registrar la información en el orden establecido en el anterior esquema.

Resulta pertinente puntualizar que la herramienta permite guardar cualquier registro en estado "borrador", salir del módulo y diligenciar otro tipo de información para ser invocada posteriormente al retomar el registro guardado como "borrador".

Al ubicarse sobre cada área en los diferentes módulos se despliega el formulario que contiene los campos asociados a la misma según la norma correspondiente, en los diferentes casos, Atom dispone de una ayuda de diligenciamiento así como de la equivalencia del campo en diligenciamiento con respecto a la norma técnica, como se visualiza en la siguiente imagen:

![](_page_5_Picture_87.jpeg)

**http://observatoriotic.archivogeneral.gov.co 6 Archivo General de la Nación - Manual de Usuarios Software ATOM 2.0.1**

![](_page_6_Picture_0.jpeg)

![](_page_6_Picture_1.jpeg)

![](_page_6_Picture_2.jpeg)

**Nota:** En todos los campos el sistema presenta una ayuda automática al momento de diligenciar cada campo indicando el contenido esperado

#### **Agregar registro de autoridad**

Permite la descripción de autoridades de acuerdo a la norma ISAAR(CPF) vinculadas a los fondos o colecciones, su registro normalizado permite una vez descritas, ser invocadas en las descripciones que así lo requieran. En las diferentes áreas de la norma la herramienta despliega los campos requeridos para adelantar la descripción, de igual manera en cada campo se dispone de una ayuda para el diligenciamiento del campo y su correspondencia con el numeral de la norma.

![](_page_6_Picture_55.jpeg)

![](_page_6_Picture_56.jpeg)

![](_page_7_Picture_0.jpeg)

![](_page_7_Picture_1.jpeg)

![](_page_7_Picture_2.jpeg)

### **Agregar Función - ISDF**

Las funciones registradas dentro del presente módulo se encuentran relacionadas a las Autoridades previamente registradas y permiten contextualizar el medio y condiciones de producción y/o gestión de los fondos o colecciones a describir dado que dicha documentación fue generada o recibida en el marco del desempeño de las funciones de las entidades como Autoridades.

![](_page_7_Picture_62.jpeg)

En cada una de las áreas se despliega el formulario de captura de los campos señalados por la ISDF. Dado que su diligenciamiento es equivalente al módulo anterior no está desarrollado, sin embargo el uso de este módulo es sumamente intuitivo más aún si el usuario se encuentra familiarizado con la norma relacionada.

Una vez creado el registro asociado, puede ser editado, corregido o eliminado de acuerdo al perfil del usuario y los permisos habilitados para el mismo.

![](_page_7_Picture_63.jpeg)

![](_page_8_Picture_0.jpeg)

![](_page_8_Picture_1.jpeg)

![](_page_8_Picture_2.jpeg)

#### **Agregar Instituciones Archivísticas - ISDIAH**

Las Instituciones Archivísticas comprenden las diferentes entidades encargadas de adelantar la custodia de fondos o colecciones. Este módulo se encuentra parametrizado con los campos correspondientes a la descripción de las mismas de acuerdo a la ISDIAH.

![](_page_8_Picture_45.jpeg)

Al igual que en los menús anteriores, en cada una de las áreas se despliega el formulario de captura de los campos señalados por la norma, en este caso la ISDIAH.

![](_page_8_Picture_46.jpeg)

**http://observatoriotic.archivogeneral.gov.co 9 Archivo General de la Nación - Manual de Usuarios Software ATOM 2.0.1**

![](_page_9_Picture_0.jpeg)

![](_page_9_Picture_1.jpeg)

![](_page_9_Picture_2.jpeg)

### **Registros de ingresos**

Permite describir las condiciones de un nuevo ingreso:

![](_page_9_Picture_116.jpeg)

#### **Información básica**

- Número de acceso (Fecha de creación seguida de consecutivo). Dato registrado por el sistema automáticamente.
- Fecha de adquisición: Fecha de recepción y/o incorporación de la documentación al fondo de la entidad receptora
- Origen de ingreso: Permite el registro del origen, forma y fechas de la documentación ingresada.
- Información de localización: permite el registro de la ubicación física donde se custodia.

![](_page_9_Picture_117.jpeg)

### **Área del ente donante / transferencia**

En este espacio se registran los datos de contacto del ente emisor de la documentación.

Dado que los campos no son 100% normalizables se recomienda establecer estándares de registro de información para garantizar la normalización de la información.

Estos datos no son de registro obligatorio, sin embargo se recomienda alimentar el registro con la mayor y más precisa información.

Dado que el registro de donante no dispone de un identificador único, al momento de alimentar la plataforma se debe garantizar el no ingreso de registros repetidos.

![](_page_9_Picture_18.jpeg)

![](_page_10_Picture_0.jpeg)

![](_page_10_Picture_1.jpeg)

![](_page_10_Picture_2.jpeg)

![](_page_10_Picture_113.jpeg)

![](_page_10_Picture_114.jpeg)

### **Área administrativa**

- **Tipo de adquisición:** seleccione de las opciones desplegables (depósito, donación, compa y transferencia).
- **Tipo de recurso:** seleccione de las opciones desplegables (transferencia pública / privada)
- **Título:** Usualmente asocia el nombre de los productos con una identificación expresa del contenido de la documentación
- **Creador:** Nombre del productor o unidad administrativa que genera la transferencia
- **Historia archivística o de custodia:** Descripción de condiciones de contexto que condujeron a la realización del ingreso de la documentación.
- **Alcance y contenido:** Descripción general del contenido intelectual de los documentos ingresados.
- **Valoración, destrucción y programación:**  Permite la descripción de este tipo de acciones adelantadas y/o planificadas.

![](_page_11_Picture_0.jpeg)

![](_page_11_Picture_1.jpeg)

![](_page_11_Picture_2.jpeg)

- **Condiciones físicas:** Permite detallar las condiciones de recepción de la documentación y los requisitos para su tratamiento.
- **Unidades de extensión:** Número total de unidades documentales recibidas.
- **Estado de tratamiento:** Indicador de progreso del ingreso (Completo, incompleto, en progreso)
- **Prioridad de tratamiento:** Directriz de prioridad para gestionar el ingreso.

#### **Área de derechos**

- En este espacio se administran los titulares de los derechos sobre la documentación creando reglas de acción (Borrar, mostrar, visualizar, distribuir, migrar, modificar y/o reproducir), temporalidad (desde y hasta cuándo) y titularidad de los derechos.
- Por cada variación de regla y/o titular deberá establecerse un registro que permita definir claramente el alcance de cada titular sobre la documentación.

![](_page_11_Picture_90.jpeg)

#### **Descripción archivística**

Breve descripción del contenido de la transferencia recibida.

![](_page_11_Picture_91.jpeg)

**http://observatoriotic.archivogeneral.gov.co 12 Archivo General de la Nación - Manual de Usuarios Software ATOM 2.0.1**

![](_page_12_Picture_0.jpeg)

![](_page_12_Picture_1.jpeg)

![](_page_12_Picture_2.jpeg)

#### **Descripción archivística – ISAD(G)**

Este módulo tiene asociada la parametrización de los campos asociados a la ISAD(G), sobre el mismo se captura la descripción archivística de los fondos y colecciones. Algunos de los campos relacionados invocan información registrada en los módulos "Autoridades", "Términos", "Instituciones Archivísticas".

![](_page_12_Picture_111.jpeg)

A continuación se presentan las pantallas encontradas en cada módulo, en la mayoría de los casos la ayuda presentada por Atom es lo suficientemente explícita, sin embargo puntualizaremos algunos aspectos a tener en cuenta.

Las fechas pueden ser empleadas como variable para recuperar búsquedas por cuanto resulta conveniente emplear un formato estandarizado para su diligenciamiento.

Atom permite el ingreso de los siguientes formatos en los campos asociados a fechas:

AAAAMMDD, AAAA-MM-DD, AAAA-MM y AAAA. También se considera viable introducir caracteres que evoquen incertidumbre, p.e. 198?.

De acuerdo con la información disponible se aconseja elegir el formato indicado y, en lo posible mantener el mismo para todas las descripciones adelantadas.

![](_page_12_Picture_112.jpeg)

![](_page_12_Picture_13.jpeg)

![](_page_13_Picture_0.jpeg)

![](_page_13_Picture_1.jpeg)

![](_page_13_Picture_2.jpeg)

- La descripción permite registrar tantos subniveles como sea necesario los cuales podrán ser visualizados en el costado izquierdo de la pantalla de visualización del registro descrito.
- En el evento de requerir el registro de una Institución archivística no creada previamente en el módulo asociado, los datos consignados en este campo serán registrados automáticamente como un nuevo registro de institución archivística (para este ejemplo), sin embargo el diligenciamiento de la información no contendrá los todos detalles referidos en el módulo previsto para este fin.

![](_page_13_Picture_102.jpeg)

Pese a que el sistema facilita la normalización de los registros, si el usuario decide crear múltiples registros con la misma o similar información el sistema no se lo impedirá, claro está si el usuario tiene rol y permisos que le permitan realizar estas acciones. Por lo anterior resulta pertinente puntualizar que si bien el sistema propende por el registro de información normalizada, es el usuario quien en definitiva puede o no mantener los contenidos estandarizados y libres de duplicidades.

![](_page_13_Picture_103.jpeg)

![](_page_14_Picture_0.jpeg)

![](_page_14_Picture_1.jpeg)

![](_page_14_Picture_2.jpeg)

**Nota:** En los campos donde se invoca un registro realizado en otro módulo, al digitar los primeros caracteres el sistema presenta en forma de lista un filtro con los registros coincidentes, sobre los cuales se selecciona el correcto, si no es identificado el registro requerido, se sugiere guardar como borrador el registro en edición y agregar en el módulo indicado el registro a invocar. P.e "Institución archivística" en el grafico anterior.

![](_page_14_Picture_81.jpeg)

• Los puntos de acceso permiten describir el archivo por tres criterios básicos: materia, lugar o nombres, en los dos primeros casos la descripción podrá alimentarse de la información registrada en el módulo términos que asocia las taxonomías especializadas en el área desarrollada o tratada en la documentación.

![](_page_14_Picture_82.jpeg)

![](_page_14_Picture_7.jpeg)

![](_page_15_Picture_0.jpeg)

![](_page_15_Picture_1.jpeg)

![](_page_15_Picture_2.jpeg)

Para el caso de los nombres u onomásticos, el sistema invoca en este campo a los registros de instituciones, personas o familias registrados como Autoridades.

**Nota:** Algunos campos disponen de listas desplegables para facilitar la normalización de los contenidos, la información registrada en los mismos corresponderá a la selección de alguna de las opciones predeterminadas. Desde el usuario administrador es viable ajustar, adicionar o corregir dichas opciones.

![](_page_15_Picture_141.jpeg)

Dependiendo de las instancias de revisión, el rol y permisos asociados al usuario que adelanta la descripción el mismo podrá disponer el registro en borrador, revisarlo, finalizarlo o una combinación de las anteriores.

• Desde este espacio se podrá especificar los niveles y condiciones para mostrar, borrar, distribuir, migrar, modificar o reproducir el archivo descrito, lo anterior como consecuencia de la aplicación de licencias, normas, políticas y/o legislación en materia de derechos de autor.

Este espacio permitirá fundamentar el nivel y periodo de preservación de los derechos citados y el titular de los mismos.

![](_page_15_Picture_142.jpeg)

![](_page_15_Picture_10.jpeg)

![](_page_16_Picture_0.jpeg)

![](_page_16_Picture_1.jpeg)

![](_page_16_Picture_2.jpeg)

• Desde este módulo se podrá publicar el registro, especificando la forma de presentación de la información capturada. Presenta opciones de visualización en ISAD(G), Dublin Core, MODS, RAD y DACS.

![](_page_16_Picture_93.jpeg)

## **Sub-menú administrar (Menú de gestión)**

![](_page_16_Picture_6.jpeg)

Desde este módulo, el usuario que disponga de permios para administrar la información (no la herramienta) podrá gestionar ingresos, donadores, unidades de almacenaje, titulares de derechos y taxonomías. (Registrar nuevos, editar, eliminar).

![](_page_17_Picture_0.jpeg)

![](_page_17_Picture_1.jpeg)

![](_page_17_Picture_2.jpeg)

Para el caso específico de las taxonomías (no desarrollado previamente dentro del presente instructivo), Atom permitirá administrar en este punto, las diferentes "listas desplegables" empleadas dentro de los formularios de descripción.

![](_page_17_Picture_33.jpeg)

![](_page_17_Figure_5.jpeg)

![](_page_18_Picture_0.jpeg)

![](_page_18_Picture_1.jpeg)

![](_page_18_Picture_2.jpeg)

### **Sub-menú idioma (Menú de gestión)**

![](_page_18_Figure_4.jpeg)

Este menú permitirá al usuario seleccionar el idioma en que usará la aplicación, resulta pertinente puntualizar que la disponibilidad de idiomas está sujeta a disposición por el usuario administrador, de igual manera la traducción de contenidos, descripciones e información en general será responsabilidad de los usuarios que ejerzan el rol de "traductores".

Las funcionalidades asociadas a gestión de usuarios, roles, permisos, contenidos, gestión de plugins y demás aspectos la administración de la herramienta se encuentra fuera del alcance del presente instructivo, al igual que las funcionalidades asociadas a importación y exportación de registros en formatos XML y CSV.

![](_page_18_Picture_7.jpeg)

![](_page_19_Picture_0.jpeg)

![](_page_19_Picture_1.jpeg)

![](_page_19_Picture_2.jpeg)

![](_page_19_Figure_3.jpeg)